# Building Information Modeling (BIM) und Virtual Reality (VR) im Bauwesen

**Projektleitung: Prof. Dr.-Ing. Hugo Rieger**

**Projektbetreuung: M.Eng. Valentin Viezens**

**Projektbearbeitung: Isabell Eichenmüller B.Eng. Markus Stenz**

Fakultät Bauingenieurwesen Technische Hochschule Nürnberg

#### **Zusammenfassung:**

Die komplette Digitalisierung von Planungs- und Bauprozessen sowie des Gebäudemanagements soll laut Bundesministerium für Verkehr und digitale Infrastruktur bis 2020 verwirklicht werden. Hierbei ist die Anwendung der BIM-Methode ein zentraler Bestandteil. Im Zuge dieses Lehrforschungsprojektes wurde BIM-Software verschiedener Hersteller getestet und auf seine Tauglichkeit hinsichtlich eines geeigneten BIM-Workflows untersucht. Während der Durchführung des Projektes wurde ein Beispiel für ein digitales Gebäudemodell aus bestehenden 2D-Plänen von einem sich im Bau befindlichen Gebäudekomplex mit Tiefgarage erstellt. Auf Basis der erstellten Gebäudedaten war es möglich Massen und Mengen von Betonbauteilen, Fenstern, Türen etc. zu ermitteln. In einem weiteren Bearbeitungsschritt erfolgte die Generierung einer VR-Umgebung. Mit Hilfe einer VR-Brille konnte ein virtueller Rundgang durch das Gebäude realisiert werden.

# 1. Projektdaten

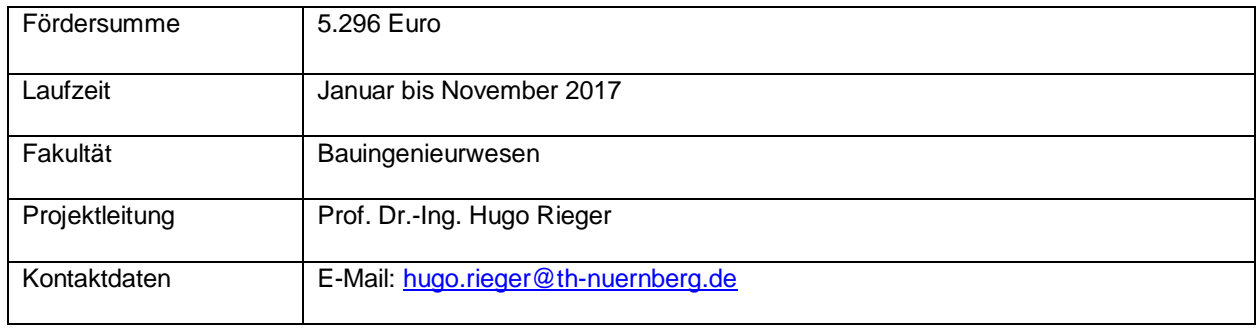

## 2. Ausgangslage und Ziele des Forschungsprojektes

Die Einführung des Building Information Modelings stellt den nächsten Meilenstein vom 3D-Modell zu einer gesamtheitlichen Planung, dem Bau und der Bewirtschaftung von Bauwerken dar. Mit Hilfe des IFC-Standards können bereits heute Gebäudedaten zwischen digitalen Planungstools verschiedener Hersteller Aus- und Eingelesen werden. Trotz der guten Dokumentation des IFC-Standards unter buildingsmart.de sind branchentypische Softwarehersteller noch nicht in der Lage einen 1:1 Austausch von Gebäudedaten zu gewährleisten. Ein IFC-Austausch ohne einen Informationsverlust und der richtigen Interpretation der Daten zwischen Programmen wie Allplan, Revit, ArchiCad, Rhino etc. wird voraussichtlich erst in einigen Jahren möglich sein.

Ziel des Forschungsprojektes war es, mit Hilfe verschiedener Programme BIM-Workflows und Austauschszenarien zu erarbeiten. Weiterhin soll es dem Anwender ermöglicht werden mit Hilfe einer VR-Brille in eine virtuelle Welt einzutauchen. Konkret sollte auf Basis von 2D-Plänen, des an der TH-Nürnberg geplanten Infozentrums, ein BIM-Modell erarbeitet werden. Mit Hilfe der Software Autodesk Revit, Stingray und Live sollte erörtert werden, ob ein adäquates BIM-Modell mit virtuellen Rundgang erstellt werden kann.

#### 3. Herangehensweise und Lehrkontext

Mit Hilfe der zur Verfügung gestellten Projektmittel wurde eine Fujitsu Workstation R940 mit 20 Intel Xeon CPUs mit je 2.3 GHz, 128 GB RAM, 1TB SSD sowie einer GTX1080TI Grafikkarte angeschafft. Weiterhin wurde eine HTC Vive VR-Brille gekauft. Als Betriebssystem kam Windows 10 Build 1703 zum Einsatz.

Im Rahmen der Projektmittel wurde zudem eine studentische Hilfskraft über einen Zeitraum von 20 Wochen zu je 6 Stunden pro Woche angestellt. Darüber hinaus konnte eine zusätzliche Hilfskraft aus Fakultätsmitteln zur Unterstützung finanziert werden.

Folgende Software wurde verwendet um alle während des Projekts behandelten Arbeitsschritte durchzuführen.

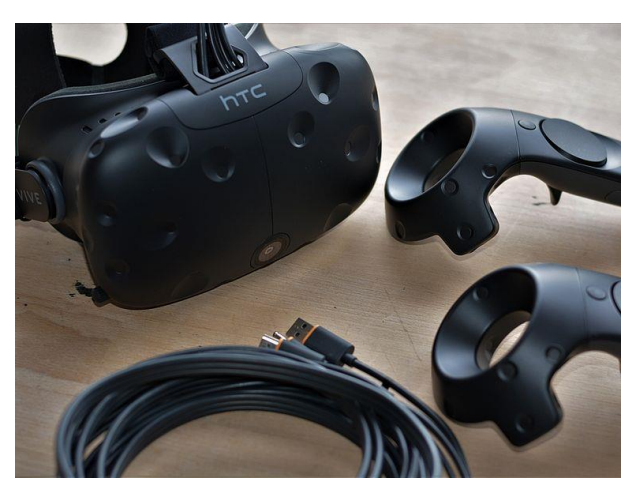

*Abbildung 1 HTC-Vive VR-Brille Foto :V.Viezens*

Autodesk Revit 2017 | Autodesk Stingray Version 1.8 | Autodesk 3ds Max 2017 | Autodesk Live 2017 | Ceapoint Desite | Allplan 2017

Für die Erstellung des Gebäudemodells mit Autodesk Revit wurden verschiedene Bauteilgruppen wie z.B. Stützen, Wände, Treppen, Decken und Fenster verwendet. Jeder Bauteilgruppe können objektspezifische Eigenschaften zugewiesen werden. Bauteileigenschaften sind z.B. die geometrischen Abmessungen eines Objektes, Material, Festigkeits- und Expositionsklasse, bauphysikalische Eigenschaften, sowie Zusatzinformationen wie z.B. Lieferant, Stockwerk, Einbauteile, Bewehrungsführung etc. Die einem Bauteil mitgegebenen Informationen können im Zuge eines detaillierteren Planungsprozesses ergänzt und vervollständigt werden. So können z.B. bei der Festlegung von Fenstern und Türen auch Details zu den benötigten Beschlägen mitgegeben werden. Im Zuge der Planung von Gebäuden sollten verschiedene Stufen des LOD (Level of Development) in Anlehnung an die Leistungsphasen der HOAI durchschritten werden. Ziel des Building Informationen Modelings ist es, dass ausgehend von einem ersten Architekturmodell auch die Tragwerks- und TGA-Planung (Technische Gebäudeausrüstung) innerhalb eines gemeinsamen Modells erfolgen kann. Den bei der Ausschreibung teilnehmenden Bauunternehmen muss es möglich sein aus einem ersten Architekturmodell Massen und Mengen für ein aussagekräftiges Angebot zu entnehmen. Weiterhin ist die beauftragte Bauunternehmung mit Hilfe des Gebäudemo-

dells in der Lage Bauablaufpläne mit z.B. festgelegten Bauabschnitten zu entwickeln und so einen permanenten Soll- Istvergleich während des Baus durchzuführen. Dabei können z.B. BIM-Viewer auf Tablets eingesetzt werden. Mit Hilfe von speziellen Softwareprodukten ist es auch möglich 2D Schal- und Bewehrungspläne die aus dem BIM-Modell abgeleitet wurden innerhalb einer App aufzurufen. Nach Fertigstellung eines Bauvorhabens kann das Bauwerksmodell für Aufgaben und Prozesse im Bereich des Facility Managements, des Rückbaus und der Sanierung verwendet werden. Das Bauwerkinformationsmodell (BIM) soll dabei Datengrundlage für alle, während des Gebäudelebenszyklus anfallenden, Planungs- Bauund Bewirtschaftungsaufgaben sein.

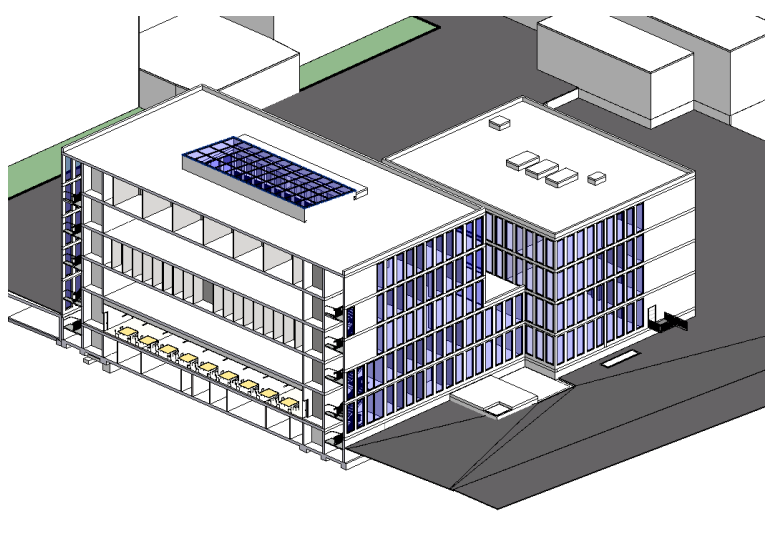

*Abbildung 2 Modell des Neubaus in Autodesk Revit*

Mit Hilfe der CAD/BIM Software Revit wurde von Frau Eichenmüller ein digitales Gebäudemodell des zukünftigen Infozentrums erstellt. Dabei wurde zunächst ausgehend von 2D-Plänen im DWG-Format begonnen das 3D-Modell aufzubauen und mit Informationen zu ergänzen. Zur Erstellung des Grundmodells wurden von Frau Eichenmüller ca. 30 Stunden Arbeitszeit aufgewendet. Zudem wurden angrenzende Gebäude als Volumenblöcke hinzugefügt. Auch die angrenzende Tiefgarage wurde basierend auf der vorhandenen 2D-Planung modelliert.

Der Austausch von IFC-Daten zwischen Softwareprodukten verschiedener Hersteller wurde untersucht. Dabei wurde ein Referenzmodell von Revit 2017 nach Allplan 2017 mit dem IFC-Standard 2x3 übergeben. Es wurden dabei mehrere Übertragungsprobleme festgestellt wie z.B., dass eine vorhandene 3D-Bewehrung nicht als solche erkannt wurde und in eine Makroverlegung konvertiert wurde. Zudem wurden Stützen als Deckenbauteil erkannt. Positiv ist, dass das Gebäudemodell als solches übertragen wurde und angesehen werden kann. Dabei wurden Decken und Wände richtig erkannt. Bei der Kontrolle einiger Volumina gab es gröbere Abweichungen, sodass bei einer Übertragung und anschließenden Mengenermittlung vorangehende Kontrollen von Bauteilabmessungen durchgeführt werden sollten. Mit einer Stichprobenkontolle von Bauteilabmessungen kann Kalkulationsfehlern vorgebeugt werden. Ab Allplan Version 2018 müsste auch ein Import von IFC 4-Dateien möglich sein.

Das Gebäudemodell dient der Fakultät als Referenzgebäude und soll zukünftig im Zuge der Lehrveranstaltung Baubetrieb bzw. Bauinformatik Studierenden die Anwendung der BIM-Methode näherbringen. Das Modell sowie die sich dahinter verbergende Technologie und benötigte Arbeitsweise wurde im Rahmen einer Präsentation bei der Langen Nacht der Wissenschaften 2017 interessierten Besuchern erläutert. Besucher hatten außerdem die Möglichkeit das Modell mit Hilfe einer VR-Brille virtuell zu begehen. Das Umwandeln des Gebäudemodells in eine VR taugliche Umgebung wird auf den kommenden Seiten genauer erläutert.

Die Immersion (Eintauchen) in die virtuelle Welt gibt dem Anwender das Gefühl an einem anderen Standort zu sein. Mit Hilfe einer VR-Brille kann der Nutzer in Echtzeit auf verschiedenste Weisen mit computergenerierten Umgebungen Interagieren. In anderen Branchen wie der Automobilindustrie und Pilotenausbildung ist die Nutzung von VR-Technologie bereits Standard. Für die Baubranche ergeben sich durch Virtual Reality neue Chancen und Möglichkeiten. So ist es nicht nur denkbar, sich dreidimensional durch das Gebäude zu bewegen, bevor es gebaut ist. Auch lässt sich für den Bauherrn oder den Planer ein Gefühl für Raum und dessen Größe aufbauen. Schwierig zu realisierende Hochbaudetails können vorab angesehen und besprochen werden. Man ist dadurch in der Lage mögliche Planungsfehler von vornherein auszuschließen. Die Visualisierung von Gebäuden innerhalb einer virtuellen Realität kann als Hilfsmittel für die Planung eingesetzt werden und zur Entscheidungsfindung beitragen.

Mit Hilfe der Software Stingray konnte das aus Revit importierte Modell so aufbereitet werden, dass eine virtuelle Begehung ermöglicht wird. Stingray ist in der Lage mit VR-Hardware der Firmen HTC und Oculus zu kommunizieren. Innerhalb von Stringray können verschiedene physikalische Parameter wie z.B. Schwerkraft, Kollisionsmanagement etc. eingestellt werden. Zudem ist die Software in der Lage auch Animationen z.B. von sich

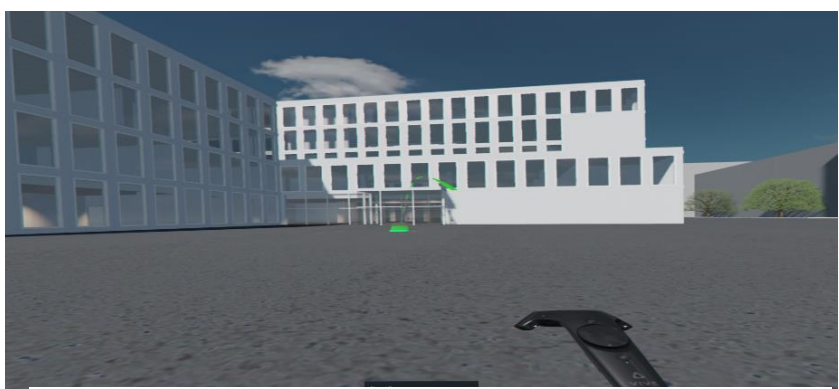

*Abbildung 3: Virtuelle Begehung des zukünftigen Infozentrums TH Nürnberg*

öffnenden Türen abzuspielen. Darüber hinaus können Belegungen von Controllertasten und damit verknüpfte Aktionen frei definiert werden. Stingray stellt damit wie das Programm Unity eine universal nutzbare und programmierbare Game-Engine zur Verfügung. Das in Abbildung 3 zu sehende Modell wurde so aufbereitet, dass mit Hilfe des, VR-Equipments eine möglichst genaue Simulation des Infozentrums erfolgen konnte. Mit Hilfe eines virtuellen Palettenwerkzeuges können Texturen von Böden während der Begehung individuell verändert werden. Mit Hilfe von Onlinetools wie NormalMap [\(http://cpetry.github.io/NormalMap-Online\)](http://cpetry.github.io/NormalMap-Online) können Texturen und Oberflächen von 3D-Objekten erstellt und in Stingray verwendet werden.

Mit Flow einer in Stringray integrierten, visuellen Programmierschnittstelle lassen sich in Abhängigkeit diverser Events zusätzliche Interaktionen oder Folgeereignisse festlegen. Diese Art der Programmierung ist auch für Benutzer ohne tiefgreifende Programmierkenntnisse verständlich. Die per "Drag and Drop" verschiebbaren Codeblöcke haben dabei Ein- bzw. Ausgänge und führen die im jeweiligen Codeblock gekapselte Funktion in Abhängigkeit der Eingangsparameter aus.

Abbildung 4 zeigt ein Skript, welches für den Austausch von Materialien verwendet wird. Es setzt sich aus jeweils sechs Code-Blöcken und den jeweiligen Verknüpfungen zusammen. Im Abgebildeten Skript wird festgelegt von welchem Objekt das Material getauscht werden soll und mit Welchem Toggle-Event die Aktion ausgelöst wird. Ein Toggle-Event kann z.B. die Betätigung eines bestimmten Controller-Buttons oder das Betreten eines festgelegten Bereisein. Mit dem grafischen Program-

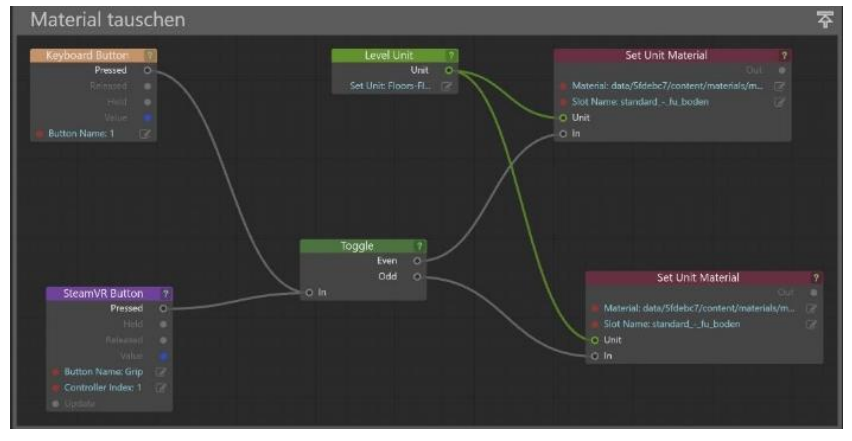

ches innerhalb der VR-Umgebung *Abbildung 4 Austausch von Materialien mit grafischer Programmierschnittstelle*

mierinterface wurden von einigen Türen spezielle Bereiche festgelegt, deren Betreten dazu führt, dass die zugeordnete Türe sich automatisch öffnet. Das Öffnen der Tür muss als 3D-Animation vorliegen. Türen und andere Objekte können aber auch z.B. beim Betreten oder virtuellem Berühren ausgeblendet oder transparent werden. Insbesondere bei Bauteilen mit 3D-Bewehrung ist es sinnvoll die Eigenschaft transparent zuzuweisen.

Zusätzlich wurden die Möglichkeiten des Programms Autodesk Live genauer untersucht. Dabei stellten die Bearbeiter Frau Eichenmüller und Herr Stenz fest, dass bei einem Export des Modells Materialen, Ansichtspunkte und weitere Attribute direkt aus Revit vollautomatisch übernommen werden. Autodesk Live bietet weiterhin die Möglichkeit einen über das Jahr veränderlichen Sonnenstand zu simulieren. Damit können sowohl Planer als auch Kunden ungewollte Verschattungen schnell erkennen. Damit der sich über das Jahr hinweg verändernde Sonnenstand richtig erfasst werden kann

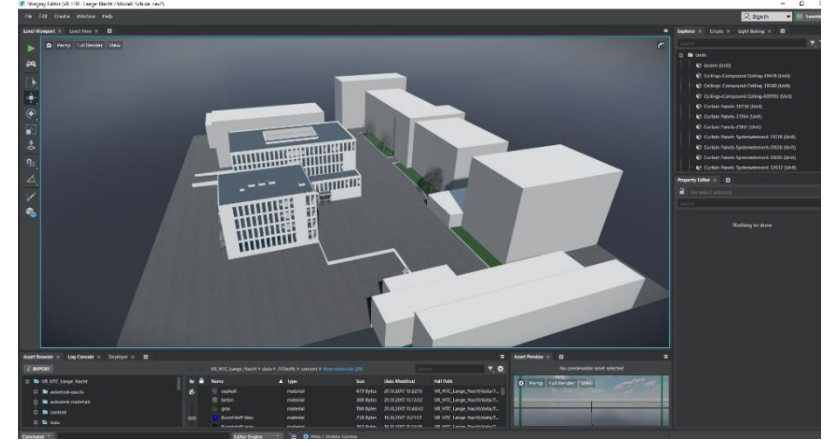

*Abbildung 5: Screenshot Programmoberfläche von Autodesk Stingray*

muss zunächst eine Georeferenzierung des Modells vorgenommen werden. Auch Schattenwürfe von Nachbargebäuden können in die Simulation integriert werden. Wie bei zuvor genannter Software ist der Nutzer in der Lage sich mit Hilfe der Controller im Gebäude zu bewegen, differenziertere Einstellungen und hinzugefügte Programmskripte wie im Werkzeug Stringray können nicht vorgenommen werden.

### 4. Fazit und Ausblick

Die Projektergebnisse zeigen, dass die Erarbeitung eines effizienten BIM-Workflows machbar ist. Der Datenaustausch zwischen den einzelnen Softwareprodukten aber noch nicht vollkommen verlustfrei durchgeführt werden kann. Es hat sich herausgestellt, dass die BIM-Methode gerade in den Bereichen der architektonischen Planung und der Bauausführung bereits gut funktioniert und zu einem wirtschaftlicheren Arbeiten bei gleichzeitiger Fehlerminimierung führt. Die BIM-Methode stellt zudem sicher, dass eine hohe Qualität der Planung gewährleistet werden kann und Kollisionen zwischen den verschiedenen Fachplanungen frühzeitig erkannt werden können.

Innerhalb des Projektes wurde nicht untersucht mit welcher Software sich die technische Gebäudeausrüstung in das BIM integrieren lässt. Weiterhin fand kein Datenaustausch mit dem Bereich Tragwerksplanung statt, sodass das Modell keine 3D-Bewehrung enthielt. Auch ein Wärmeschutznachweis nach der aktuell gültigen Energie Einsparverordnung (EnEv) sowie eine thermische Gebäudesimulation wurde nicht durchgeführt.

Die Fakultät Bauingenieurwesen der Technischen Hochschule Nürnberg wird anhand des bestehenden Modells versuchen auch die Belange der Gebäudetechnik, Tragwerksplanung und Bauphysik in das BIM zu integrieren, damit zusätzliche Erkenntnisse über die Praktikabilität in den jeweiligen Fachplanungsbereichen erlangt werden können.

Die Präsentation des Gebäudes innerhalb einer VR-Umgebung bietet insbesondere für Architekten die Möglichkeit dem Kunden eine Bessere Vorstellung des zukünftigen Gebäudes zu vermitteln. Mit Hilfe von VR können auch gestalterische Belange besser mit dem Kunden diskutiert, abgesprochen und visualisiert werden. Potenzial der VR-Technologie wird von den Bearbeitern auch im Bereich der Gebäudetechnik, des Facility Managements und der Tragwerksplanung gesehen. Denkbar wäre auch, dass ein virtueller Arbeitsbereich zur Verfügung gestellt wird in dem man über virtuelle Werkzeugleisten das Modell und die Planung komplett innerhalb einer VR-Umgebung durchführen kann.

#### 5. Verwendung der zur Verfügung gestellten Mittel

Für die Bearbeitung des Projekts wurde Frau Eichenmüller, welche bereits über Ihre Beschäftigung bei einer Bauunternehmung, einschlägige Erfahrungen im Bereich des Building Information Modelings gesammelt hat, als studentische Hilfskraft über die komplette Projektdauer angestellt. Weiterhin wurde Herr Stenz der sich im Zuge seiner Tätigkeit bei einer Bauunternehmung bzw. Masterarbeit mit dem Thema BIM befasst hat als studentische Hilfskraft beschäftigt. Zur weiteren Untersuchung der Sachverhalte wird, soweit es die finanziellen Mittel der Fakultät zulassen, versucht die mit dem Projekt betrauten Hilfskräfte weiter zu beschäftigen damit offen gebliebene Fragen beantwortet und neue Erkenntnisse gewonnen werden können.